# **PROCEDURA ESTRAPOLAZIONE DATI COMPLETI DEI CLIENTI DA CROSS**

Per estrapolare i dati da Cross è possibile connettersi anche all'interfaccia VGIsystem attraverso connessioni SQL o ODBC, se avete dimestichezza potete farlo in autonomia.

Questa procedura è molto più semplice, veloce e soprattutto avviene attraverso Cross.

**PER NON PERDERE ALCUN DATO E' CONSIGLIATO DI EFFETTUARE LA PROCEDURA IL POMERIGGIO DEL GIORNO 24 MAGGIO MA INTANTO POTETE FARLA DA SUBITO PER VERIFICARE CHE TUTTO FUNZIONI CORRETTAMENTE, SOPRATTUTTO CHE ABBIATE LE VERSIONI DI EXCEL CHE PERMETTANO L'IMPORTAZIONE DATI AUTOMATICA.** 

### **Selezionare ANALISI -> Business Partner e vetture**

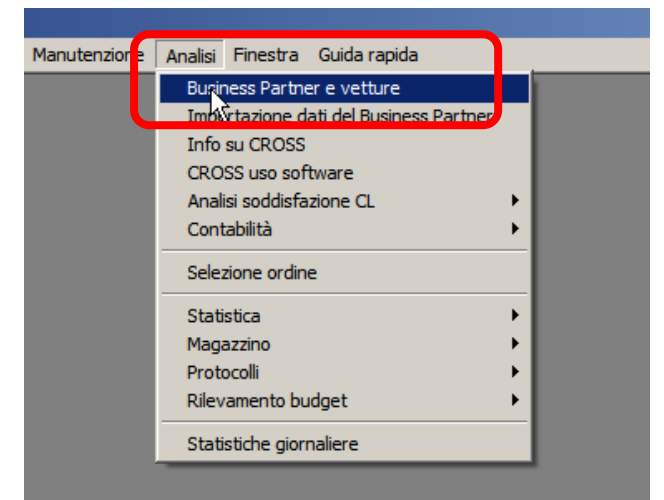

#### **Togliere il Flag Limitazione per raccolta consensi nella prima scheda**

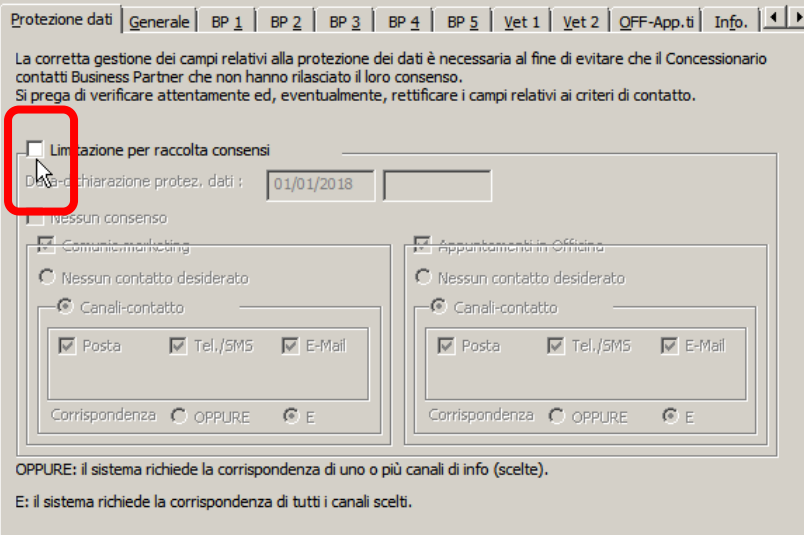

#### **Scegliere Lista dei Business Partner (proprietari di vettura e no) E CLICCARE OK.**

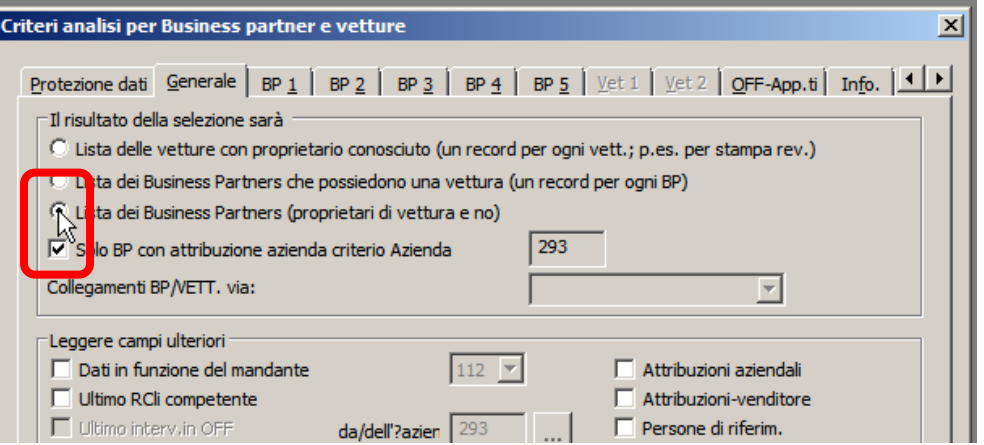

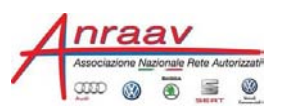

## **Cliccare su sul pulsante Azioni in fondo alla finestra**

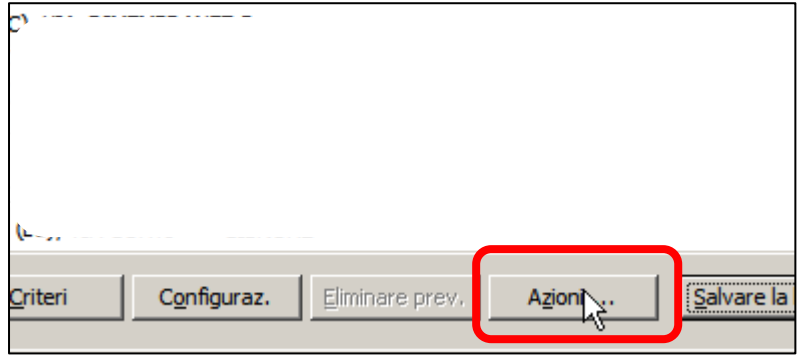

## **Attendere il completamento della lettura dati (qualche minuto a seconda del Sistema e del numero di Clienti)**

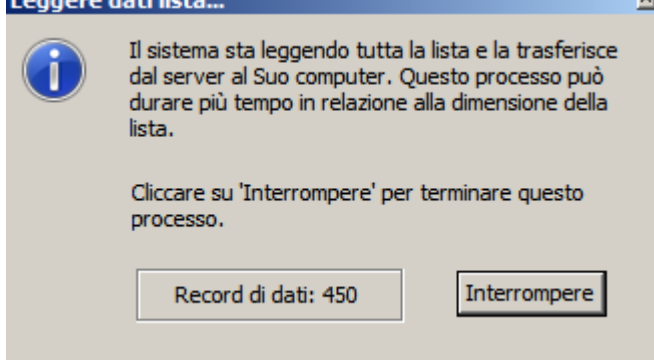

#### **Quando appare la finestra seguente compilarla in questo modo**

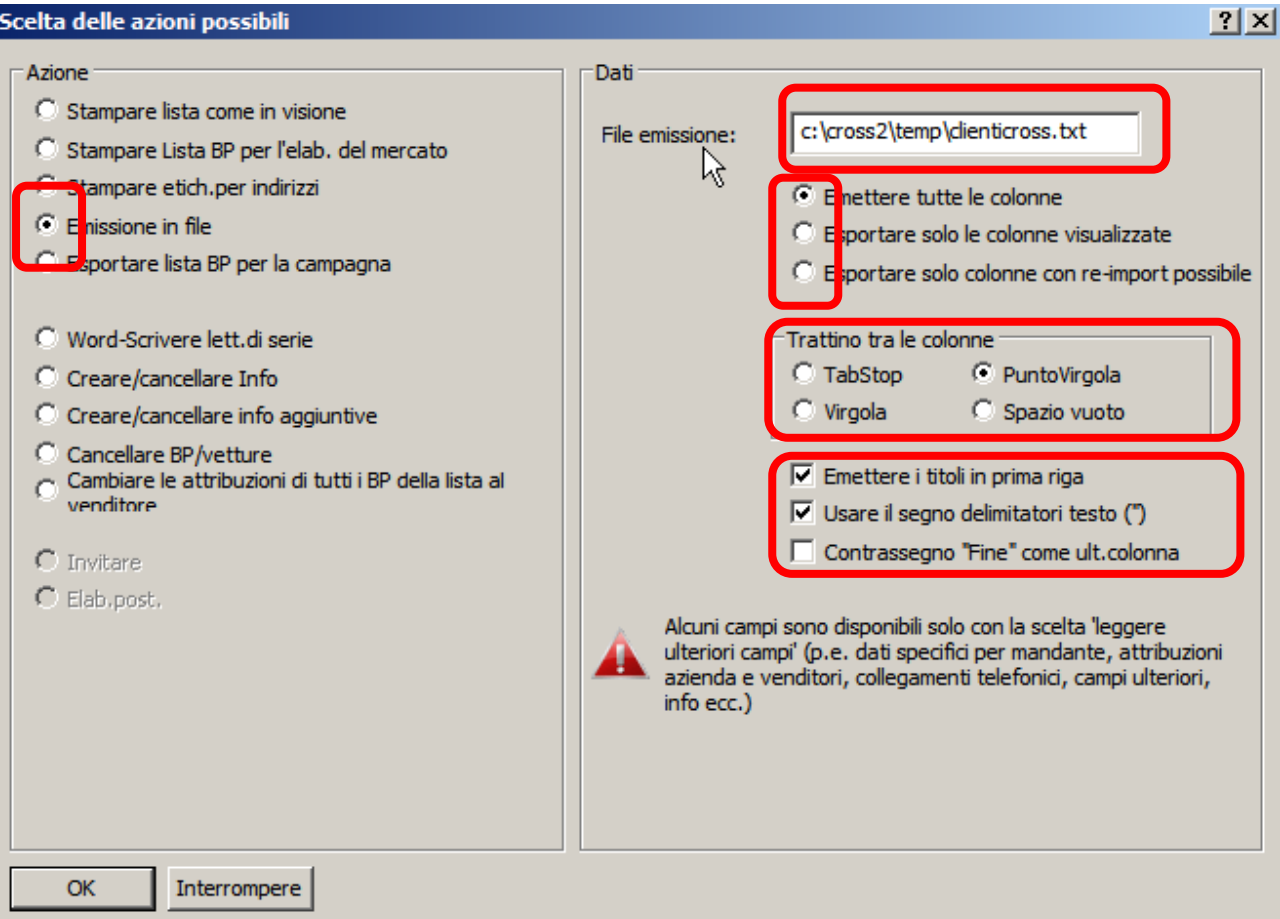

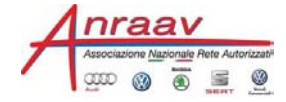

#### **Se appare questa finestra dare SI**

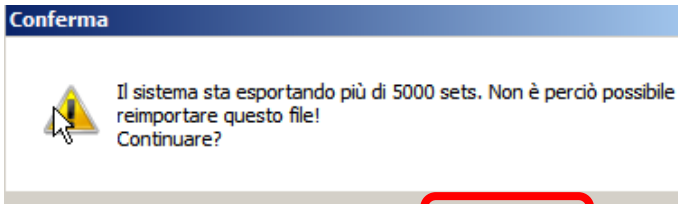

## **Attendere che appaia il messaggio di esportazione completata**

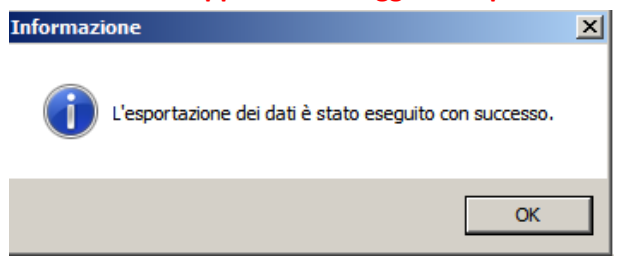

#### **Ora aprite un foglio vuoto di Microsoft EXCEL, selezionate la scheda DATI e cliccate sull'opzione "Da testo/CSV"**

 $\times$ 

**No** 

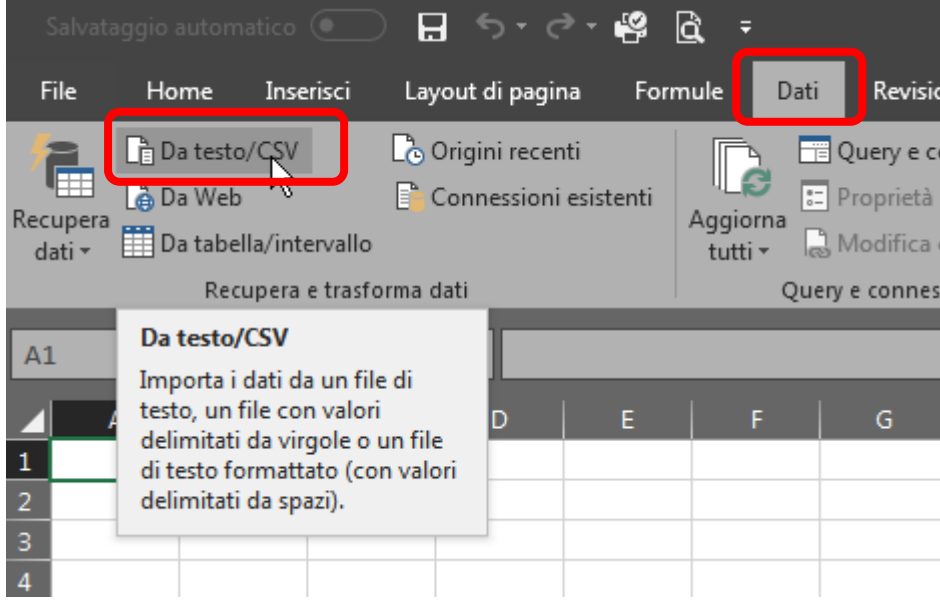

## **Selezionate il file** *clienticross.txt* **nella directory c:\cross2\temp**

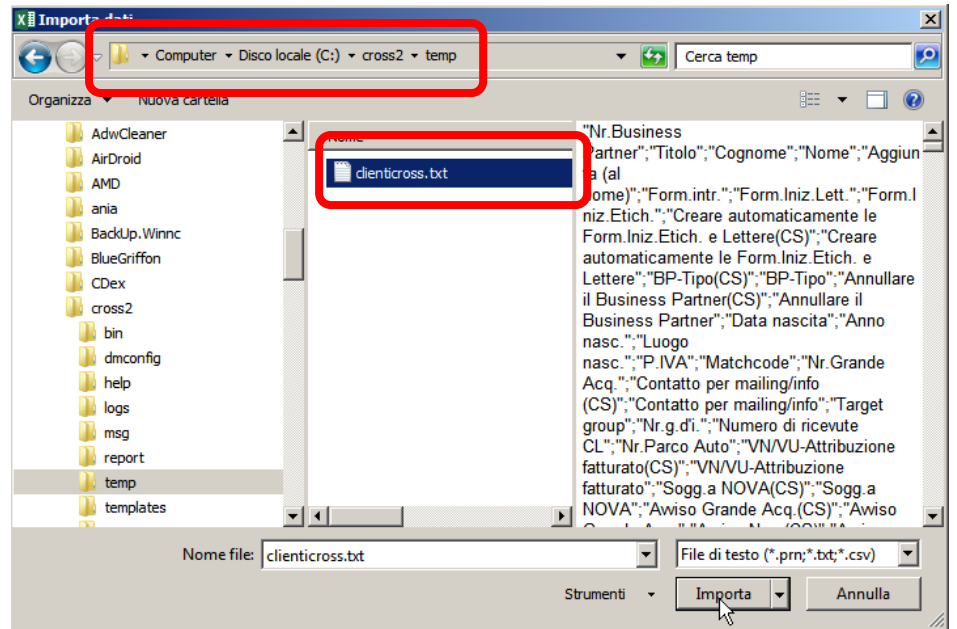

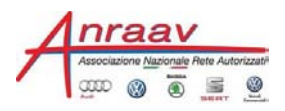

## **Appare l'anteprima dei dati che verranno importati, se tutto è OK cliccate su carica**

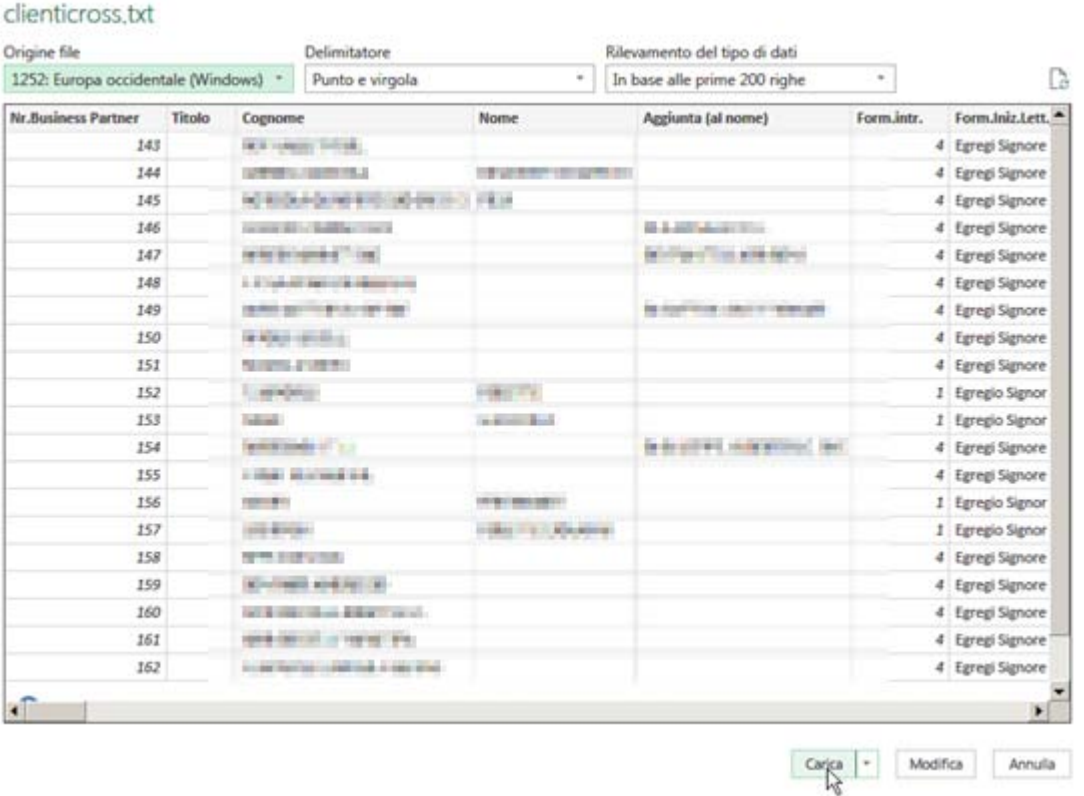

## **A questo punto vi trovate il File Excel con tutti i Clienti e tutti i dati che sono memorizzati in CROSS.**

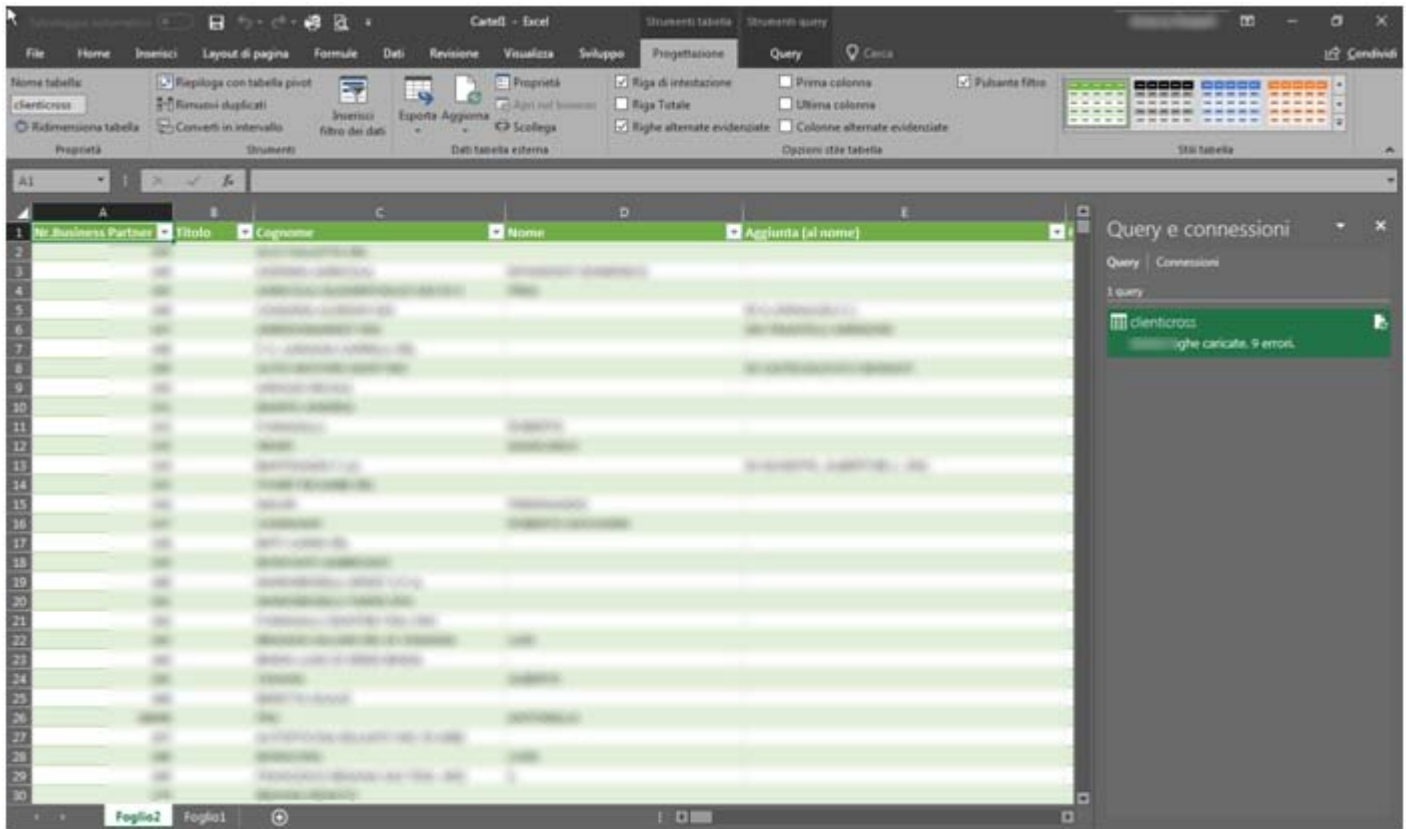

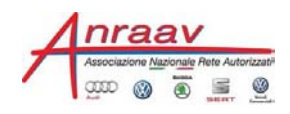